## **Conventions**

This help file uses the following conventions:

- » The » symbol leads you through nested menu items and dialog box options to a final action. The sequence **File»Page Setup»Options** directs you to pull down the **File** menu, select the **Page Setup** item, and select **Options** from the last dialog box.
- ନ୍ମ This icon denotes a tip, which alerts you to advisory information.
- $\boxtimes$ This icon denotes a note, which alerts you to important information.
- **bold** Bold text denotes items that you must select or click on in the software, such as menu items and dialog box options. Bold text also denotes parameter names, emphasis, or an introduction to a key concept.
- green Underlined text in this color denotes a link to a help topic, help file, or Web address.
- *italic* Italic text denotes variables or cross references. This font also denotes text that is a placeholder for a word or value that you must supply.
- monospace Text in this font denotes text or characters that you should enter from the keyboard, sections of code, programming examples, and syntax examples. This font is also used for the proper names of disk drives, paths, directories, programs, subprograms, subroutines, device names, functions, operations, variables, filenames, and extensions.

## **Importing and Exporting Configuration Files**

Use the Configuration *[Import](#page-2-0)* and **[Export](#page-3-0)** Wizards to copy configuration data to or from a system. You can use these wizards to:

- Package configuration data for deployment on other systems
- Back up and restore your system configuration
- **Note** Some products do not support these wizards. Refer to your product's documentation for more information.

# <span id="page-2-0"></span>**Using the Configuration Import Wizard**

Use the Configuration Import Wizard to copy saved configuration data from a file to a system. To start the Configuration Import Wizard, select the **File»Import** menu option.

The first page of the wizard lists the installed National Instruments products that support the wizard. The list varies depending on which products are installed. If an installed product does not appear in this list, an updated version that supports the wizard may be available on the National Instruments Web site, which you can access using the **Tools»National Instruments Product Updates** menu selection.

You must have the corresponding product installed for the configuration data that you are importing. For example, to import an NI-DAQmx task, you must have NI-DAQmx installed.

You can import to the local system or to a remote system. If you import to a remote system, the wizard sends the configuration data over the network to the remote system. Importing to a remote system requires that the product be installed on both local and remote systems. Some products may also require that identical versions of the product be installed in both places.

You can specify a remote system using the supplied drop-down list or by entering an IP address.

The second page of the wizard shows the data that is available to be copied. Select the data for copying by clicking the checkboxes next to the data items.

The second wizard page also shows warnings and conflicts for the data. Warnings and conflicts appear to the right of the data.

Some warnings allow user input. For example, when importing device configuration data to a system that has multiple compatible devices, a warning appears that allows you to select the destination device. You can click on the text underlined in blue to see a drop-down list of the available devices from which to choose. The configuration data of the selected device is then overwritten when you import.

## <span id="page-3-0"></span>**Using the Configuration Export Wizard**

Use the Configuration Export Wizard to copy configuration data from a system to a file. To start the Configuration Export Wizard, select the **File»Export** menu option.

The first page of the wizard lists the installed National Instruments products that support the wizard. The list varies depending on which products are installed. If an installed product does not appear in this list, an updated version that supports the wizard may be available on the National Instruments Web site, which you can access using the **Tools»National Instruments Product Updates** menu selection.

You can export from the local system or from a remote system. If you export from a remote system, the wizard retrieves configuration data from the remote system over the network and creates an export file on the local system. Exporting from a remote system requires that the product be installed on both local and remote systems. Some products may also require that identical versions of the product be installed in both places.

You can specify a remote system using the supplied drop-down list or by entering an IP address.

You can specify the file type using the supplied drop-down list. The list will vary depending on which products are installed. Some file types are product-specific and can only hold data associated with a specific product. The file type "NI configuration export" (.nce) is not productspecific and can hold data associated with multiple products.

The second page of the wizard shows the data that is available to be copied. Select the data you want to copy by clicking the checkboxes next to the data items.

Data is shown on the second wizard page only if:

- the product that owns the data supports the wizard
- the product that owns the data supports the selected file type
- the product that owns the data is installed on the selected system (in the remote system case)

Other data is not shown on the second wizard page.

### **Important Information**

**[Warranty](#page-5-0) [Copyright](#page-7-0) [Trademarks](#page-8-0) [Patents](#page-9-0)** Warning [Regarding](#page-10-0) Use of NI Products

### <span id="page-5-0"></span>**Warranty**

The media on which you receive National Instruments software are warranted not to fail to execute programming instructions, due to defects in materials and workmanship, for a period of 90 days from date of shipment, as evidenced by receipts or other documentation. National Instruments will, at its option, repair or replace software media that do not execute programming instructions if National Instruments receives notice of such defects during the warranty period. National Instruments does not warrant that the operation of the software shall be uninterrupted or error free.

A Return Material Authorization (RMA) number must be obtained from the factory and clearly marked on the outside of the package before any equipment will be accepted for warranty work. National Instruments will pay the shipping costs of returning to the owner parts which are covered by warranty.

National Instruments believes that the information in this document is accurate. The document has been carefully reviewed for technical accuracy. In the event that technical or typographical errors exist, National Instruments reserves the right to make changes to subsequent editions of this document without prior notice to holders of this edition. The reader should consult National Instruments if errors are suspected. In no event shall National Instruments be liable for any damages arising out of or related to this document or the information contained in it.

**Except as specified herein, National Instruments makes no warranties, express or implied, and specifically disclaims any warranty of merchantability or fitness for a particular purpose. Customer's right to recover damages caused by fault or negligence on the part of National Instruments shall be limited to the amount theretofore paid by the customer. National Instruments will not be liable for damages resulting from loss of data, profits, use of products, or incidental or consequential damages, even if advised of the possibility thereof.** This limitation of the liability of National Instruments will apply regardless of the form of action, whether in contract or tort, including negligence. Any action against National Instruments must be brought within one year after the cause of action accrues. National Instruments shall not be liable for any delay in performance due to causes beyond its reasonable control. The warranty

provided herein does not cover damages, defects, malfunctions, or service failures caused by owner's failure to follow the National Instruments installation, operation, or maintenance instructions; owner's modification of the product; owner's abuse, misuse, or negligent acts; and power failure or surges, fire, flood, accident, actions of third parties, or other events outside reasonable control.

# <span id="page-7-0"></span>**Copyright**

Under the copyright laws, this publication may not be reproduced or transmitted in any form, electronic or mechanical, including photocopying, recording, storing in an information retrieval system, or translating, in whole or in part, without the prior written consent of National Instruments Corporation.

This product includes software developed by the Apache Software Foundation ([http://www.apache.org/](javascript:WWW(WWW_APACHE))). Copyright 1999 The Apache Software Foundation. All rights reserved.

## <span id="page-8-0"></span>**Trademarks**

National Instruments, NI, ni.com, and LabVIEW are trademarks of National Instruments Corporation. Refer to the *Terms of Use* section on ni.com/legal for more information about National [Instruments](javascript:WWW(WWW_Trademark)) trademarks.

FireWire® is the registered trademark of Apple Computer, Inc.

Handle Graphics®, MATLAB®, Real-Time Workshop®, Simulink®, and Stateflow® are registered trademarks, and TargetBox<sup>2™</sup>, xPC TargetBox<sup>2™</sup>, and Target Language Compiler™ are trademarks of The MathWorks, Inc.

Tektronix® and Tek are registered trademarks of Tektronix, Inc.

Other product and company names mentioned herein are trademarks or trade names of their respective companies.

Members of the National Instruments Alliance Partner Program are business entities independent from National Instruments and have no agency, partnership, or joint-venture relationship with National Instruments.

#### <span id="page-9-0"></span>**Patents**

For patents covering National Instruments products, refer to the appropriate location: **Help»Patents** in your software, the patents.txt file on your CD, or [ni.com/patents](javascript:WWW(WWW_Patents)).

#### <span id="page-10-0"></span>**WARNING REGARDING USE OF NATIONAL INSTRUMENTS PRODUCTS**

**(1) National Instruments products are not designed with components and testing for a level of reliability suitable for use in or in connection with surgical implants or as critical components in any life support systems whose failure to perform can reasonably be expected to cause significant injury to a human.**

**(2) In any application, including the above, reliability of operation of the software products can be impaired by adverse factors, including but not limited to fluctuations in electrical power supply, computer hardware malfunctions, computer operating system software fitness, fitness of compilers and development software used to develop an application, installation errors, software and hardware compatibility problems, malfunctions or failures of electronic monitoring or control devices, transient failures of electronic systems (hardware and/or software), unanticipated uses or misuses, or errors on the part of the user or applications designer (adverse factors such as these are hereafter collectively termed "system failures"). Any application where a system failure would create a risk of harm to property or persons (including the risk of bodily injury and death) should not be reliant solely upon one form of electronic system due to the risk of system failure. To avoid damage, injury, or death, the user or application designer must take reasonably prudent steps to protect against system failures, including but not limited to back-up or shut down mechanisms. Because each end-user system is customized and differs from National Instruments' testing platforms and because a user or application designer may use National Instruments products in combination with other products in a manner not evaluated or contemplated by National Instruments, the user or application designer is ultimately responsible for verifying and validating the suitability of National Instruments products whenever National Instruments products are incorporated in a system or application, including, without limitation, the appropriate design, process and safety level of such system or application.**

## **Technical Support and Professional Services**

Visit the following sections of the National Instruments Web site at ni.com for technical support and professional services:

- [Support—](javascript:WWW(WWW_Support))Online technical support resources at ni.com/support include the following:
	- **Self-Help Resources**—For answers and solutions, visit the award-winning National Instruments Web site for software drivers and updates, a searchable [KnowledgeBase,](javascript:WWW(WWW_Manuals)) product manuals, step-by-step troubleshooting wizards, thousands of example programs, tutorials, application notes, instrument drivers, and so on.
	- **Free Technical Support**—All registered users receive free Basic Service, which includes access to hundreds of Applications Engineers worldwide in the NI Discussion Forums at [ni.com/forums](javascript:WWW(WWW_Exchange)). National Instruments Applications Engineers make sure every question receives an answer.

For information about other [technical](javascript:WWW(WWW_Service)) support options in your area, visit ni.com/services or [contact](javascript:WWW(WWW_Contact)) your local office at ni.com/contact.

- Training and [Certification—](javascript:WWW(WWW_Customer_Education))Visit ni.com/training for self-paced training, eLearning virtual classrooms, interactive CDs, and Certification program information. You also can register for instructor-led, hands-on courses at locations around the world.
- System [Integration](javascript:WWW(WWW_Integration))—If you have time constraints, limited in-house technical resources, or other project challenges, National Instruments Alliance Partner members can help. To learn more, call your local NI office or visit ni.com/alliance.

If you searched ni.com and could not find the answers you need, contact your local [office](#page-12-0) or NI corporate headquarters. You also can visit the [Worldwide](javascript:WWW(WWW_Global)) Offices section of ni.com/niglobal to access the branch office Web sites, which provide up-to-date contact information, support phone numbers, email addresses, and current events.

#### <span id="page-12-0"></span>**Branch Offices**

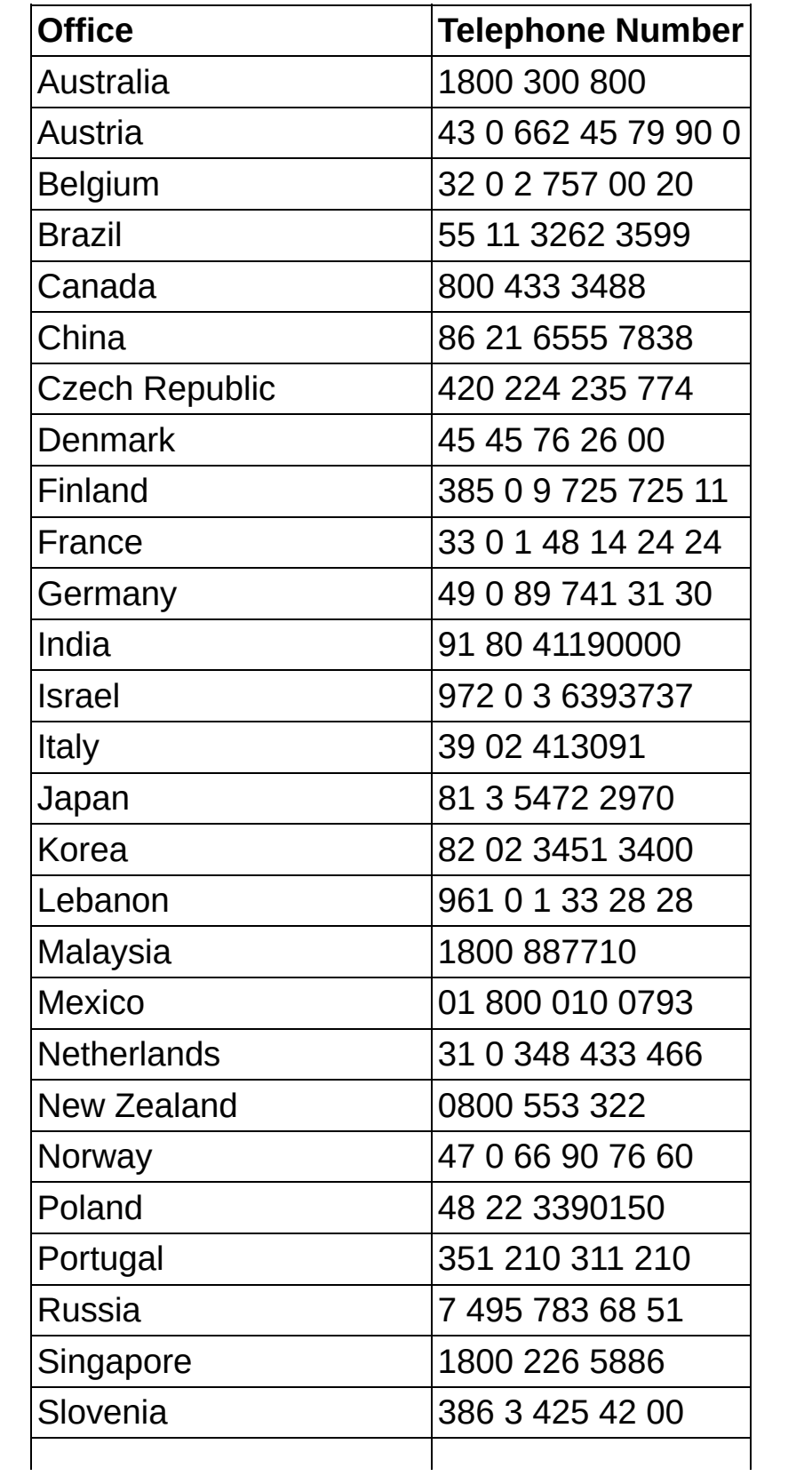

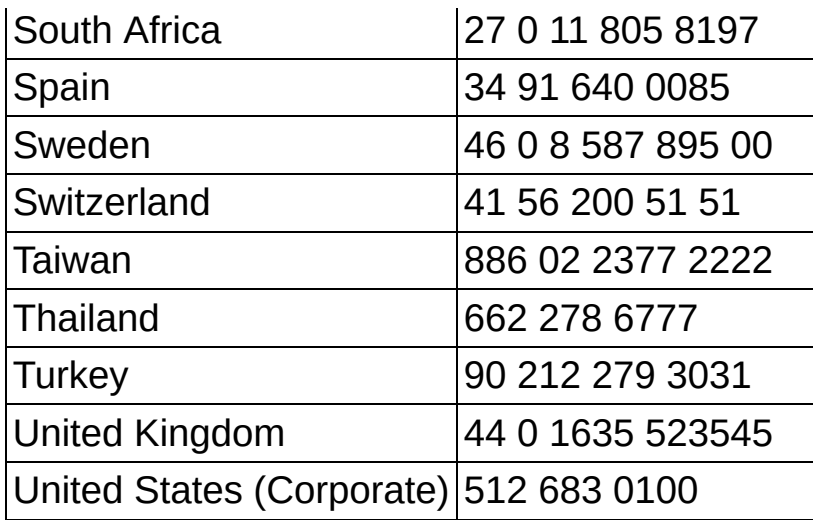